# نم ذفنم مقر ىلع روثعلل SNMP مادختسإ Catalyst لوحم ىلع MAC ناونع  $\ddot{\phantom{0}}$

### المحتويات

[المقدمة](#page-0-0) [المتطلبات الأساسية](#page-0-1) [المتطلبات](#page-0-2) [المكونات المستخدمة](#page-0-3) [الاصطلاحات](#page-1-0) [الخلفية](#page-1-1) [تفاصيل متغيرات MIB، والتي تتضمن معرفات الكائن \(OIDs\(](#page-1-2) [الحصول على رقم المنفذ الذي تم التعرف على عنوان MAC عليه](#page-2-0) [التعليمات بالتفصيل](#page-2-1) [معلومات ذات صلة](#page-4-0)

## <span id="page-0-0"></span>المقدمة

يوضح هذا المستند كيفية إستخدام بروتوكول إدارة الشبكة البسيط (SNMP (للحصول على رقم المنفذ على محول Catalyst Cisco الذي تعرف منه عنوان MAC.

## <span id="page-0-1"></span>المتطلبات الأساسية

#### <span id="page-0-2"></span>المتطلبات

يجب أن يكون لدى قراء هذا المستند معرفة بالمواضيع التالية:

- كيفية الحصول على شبكات VLAN من محول Switch Catalyst باستخدام بروتوكول SNMP
	- كيفية إستخدام فهرسة سلسلة المجتمع مع SNMP
	- الاستخدام العام لأمر الحصول على SNMP والمشي

#### <span id="page-0-3"></span>المكونات المستخدمة

يطبق هذا وثيقة إلى مادة حفازة مفتاح أن يركض عادي مادة حفازة CatOS (os (أو IOS cisco ®برمجية. يدعم [.IF-MIB](//www.cisco.com/cgi-bin/Support/Mibbrowser/mibinfo.pl?mn=IF-MIB)و [Bridge-MIB](//www.cisco.com/cgi-bin/Support/Mibbrowser/mibinfo.pl?mn=BRIDGE-MIB) البرنامج

تستند المعلومات الواردة في هذا المستند إلى إصدارات البرامج والمكونات المادية التالية:

- مادة حفازة 3524xl أن يركض cisco ios برمجية إطلاق WC5a(5)12.0
- SNMP-Net، الإصدار 5.0.6ملاحظة: للحصول على هذا البرنامج، ارجع إلى [SNMP-Net](http://www.net-snmp.org/) .

تم إنشاء المعلومات الواردة في هذا المستند من الأجهزة الموجودة في بيئة معملية خاصة. بدأت جميع الأجهزة المُستخدمة في هذا المستند بتكوين ممسوح (افتراضي). إذا كانت شبكتك مباشرة، فتأكد من فهمك للتأثير المحتمل لأي

أمر.

#### <span id="page-1-0"></span>الاصطلاحات

للحصول على مزيد من المعلومات حول اصطلاحات المستندات، ارجع إلى <u>اصطلاحات تلميحات Cisco التقنية</u>.

### <span id="page-1-1"></span>الخلفية

لمزيد من المعلومات حول كيفية الاستعلام عن جدول الذاكرة القابلة للتوجيه (CAM (وشبكات VLAN وجميع قواعد معلومات الإدارة (MIB) ذات الصلة مثل Cisco-VTP-MIB و Bridge-MIB، ارجع إلى قسم <u>*الخلفية</u>* في المستند <u>[كيفية](//www.cisco.com/en/US/tech/tk648/tk362/technologies_tech_note09186a0080094a9b.shtml)</u></u> [الحصول على إدخالات CAM الديناميكية \(جدول CAM \(لمحولات Catalyst باستخدام SNMP](//www.cisco.com/en/US/tech/tk648/tk362/technologies_tech_note09186a0080094a9b.shtml).

### <span id="page-1-2"></span>تفاصيل متغيرات MIB، والتي تتضمن معرفات الكائن (OIDs(

```
1.3.6.1.2.1.17.4.3.1.1.
                                                         dot1dTpFdbAddress OBJECT-TYPE
                                                           FROM BRIDGE-MIB -- 
                                              TEXTUAL CONVENTION MacAddress -- 
                                              (SYNTAX OCTET STRING (6 
                                                    MAX-ACCESS read-only
                                                    STATUS Mandatory
     DESCRIPTION "A unicast MAC address for which the bridge has forwarding 
                                        ".and/or filtering information 
     (iso(1) org(3) dod(6) internet(1) mmt(2) mib-2(1) dot1dBridge(17) dot1dTp(4) =::{ dot1dTpFdbTable(3) dot1dTpFdbEntry(1) 1
                                                               1.3.6.1.2.1.17.4.3.1.2.
                                                            dot1dTpFdbPort OBJECT-TYPE
                                                           FROM BRIDGE-MIB -- 
                                                       SYNTAX Integer 
                                                    MAX-ACCESS read-only
                                                    STATUS Mandatory
 DESCRIPTION "Either the value "0", or the port number of the port on which 
                                               a frame having a source 
           address equal to the value of the corresponding instance of 
                                      .dot1dTpFdbAddress has been seen 
   ,A value of "0" indicates that the port number has not been learned 
                                              but that the bridge does 
,have some forwarding/filtering information about this address (that is 
                                                  .(in the StaticTable 
    Implementors are encouraged to assign the port value to this 
                                                 object whenever it is 
      learned, even for addresses for which the corresponding value of 
                                  ".(dot1dTpFdbStatus is not learned(3 
     (iso(1) org(3) dod(6) internet(1) mmt(2) mb-2(1) dot1dBridge(17) dot1dTp(4 ): :::{ dot1dTpFdbTable(3) dot1dTpFdbEntry(1) 2
                                                                  1 3 6 1 2 1 2 2 1 1
                                                                   ifIndex OBJECT-TYPE
                                                         SYNTAX InterfaceIndex 
                                                             MAX-ACCESS read-only 
                                                               STATUS current 
       DESCRIPTION "A unique value, greater than zero, for each interface. It 
                       is recommended that values are assigned contiguously 
                   starting from 1. The value for each interface sub-layer 
                must remain constant at least from one re-initialization of 
                     -the entity's network management system to the next re
```

```
".initialization 
                                                    { ifEntry 1 } =:: 
                                                  1.3.6.1.2.1.17.1.4.1.2.
                                         dot1dBasePortIfIndex OBJECT-TYPE
                                            SYNTAX INTEGER 
                                          ACCESS read-only 
                                          STATUS mandatory 
                                                 DESCRIPTION
  ,The value of the instance of the ifIndex object" 
defined in MIB-II, for the interface corresponding 
                                      ".to this port 
                               { dot1dBasePortEntry 2 } =:: 
                                                   1.3.6.1.2.1.31.1.1.1.1.
                                                       ifName OBJECT-TYPE
                                            SYNTAX DisplayString 
                                                MAX-ACCESS read-only 
                                                   STATUS current 
DESCRIPTION "The textual name of the interface. The value of this 
    object should be the name of the interface as assigned by 
  the local device and should be suitable for use in commands 
     entered at the device's `console'. This might be a text 
    ,'name, such as `le0' or a simple port number, such as `1 
 depending on the interface naming syntax of the device. If 
  several entries in the ifTable together represent a single 
   interface as named by the device, then each will have the 
same value of ifName. Note that for an agent which responds 
        to SNMP queries concerning an interface on some other 
       proxied) device, then the value of ifName for such an) 
         .interface is the proxied device's local name for it 
   If there is no local name, or this object is otherwise not 
 ".applicable, then this object contains a zero-length string 
                                                    \{ ifXEntry 1 } =::
```
## <span id="page-2-0"></span>الحصول على رقم المنفذ الذي تم التعرف على عنوان MAC عليه

### <span id="page-2-1"></span>التعليمات بالتفصيل

اتمت ال steps في هذا قسم in order to استعملت SNMP أن يحصل الرقم أيسر على أي {upper}mac address يتلقى يكون علمت. اعتبرت أن الميناء رقم في 1VLAN.

ملاحظة: في الأوامر الواردة في هذا القسم:

- هي سلسلة مجتمع القراءة.
- **@1** هو جزء 1 VLAN من سلسلة مجتمع القراءة.
- **crumpy** هو اسم مضيف الجهاز.ملاحظة: يمكنك أيضا إستخدام عنوان IP لاسم المضيف هذا.

**ملاحظة:** يستخدم قسم <u>[الخاتمة](#page-3-0)</u> القيم التي تظهر في *الخط المائل* **ف**ي إخراج الأمر.

```
1. استرد شبكات VLAN. استخدم الأمر snmpwalk على كائن vtpVlanState (.1.3.6.1.4.1.9.46.1.3.1.1.2 ):
                                    snmpwalk -c public crumpy .1.3.6.1.4.1.9.9.46.1.3.1.1.2%
                                   (CISCO-VTP-MIB::vtpVlanState.1.1 = INTEGER: operational(1
                                   (CISCO-VTP-MIB::vtpVlanState.1.3 = INTEGER: operational(1
                                   (CISCO-VTP-MIB::vtpVlanState.1.7 = INTEGER: operational(1
                                  (CISCO-VTP-MIB::vtpVlanState.1.10 = INTEGER: operational(1
                                                                                           ...
   ملاحظة: يستخدم هذا الأمر فهرسة سلسلة المجتمع. يستخدم الأمر أيضا vtpVlanState، والذي يحتوي على
.1.3.6.1.4.1.9.46.1.3.1.1.2 OID. إذا كنت قد قمت بتحميل MIBs إلى نظام إدارة الشبكة (NMS(، يمكنك
```

```
إستخدام اسم الكائن بدلا من OID. أصدرت هذا أمر بدلا من:
                                                    snmpwalk -c public@1 crumpy vtpVlanState%
                                ملاحظة: يمكنك أيضا إستخدام أسماء الكائنات في الخطوات من 2 إلى .6
             2. أصدرت هذا أمر in order to نلت ال mac عنوان طاولة ب يعتبر أن الميناء ينتسب إلى VLAN1:
                                         snmpwalk -c public@1 crumpy .1.3.6.1.2.1.17.4.3.1.1
                                         Hex: 00 00 0C 07 AC 08 = 17.4.3.1.1.0.0.12.7.172.8
                                        Hex: 00 01 02 1B 50 91 = 17.4.3.1.1.0.1.2.27.80.145
                                         Hex: 00 01 03 48 4D 5A = 17.4.3.1.1.0.1.3.72.77.90
                                       Hex: 00 01 03 48 DD BF = 17.4.3.1.1.0.1.3.72.221.191
                                                                                           ...
ملاحظة: قم بتوفير رقم شبكة VLAN المناسب بعد سلسلة المجتمع. في هذا مثال، هو 1VLAN.يسرد الأمر كل
                                ماك عنوان أن يتلقى يكون علمت على كل ميناء أن ينتسب إلى 1 VLAN.
                                               3. أصدرت هذا أمر أن يحدد الجسر ميناء رقم ل VLAN 1:
                                         snmpwalk -c public@1 crumpy .1.3.6.1.2.1.17.4.3.1.2
                                                               13 = 17.4.3.1.2.0.0.12.7.172.813 = 17.4.3.1.2.0.1.2.27.80.128
                                                              13 = 17.4.3.1.2.0.1.2.27.80.14513 = 17.4.3.1.2.0.1.2.163.145.225...
                              ملاحظة: 1 VLAN هو d<u>ot1dTpFdbPort،</u> أو .1.2.1.17.4.3.1.2.1.1.3.6.1.2.
                           4. قم بإصدار هذا الأمر لتعيين منفذ الجسر إلى 1.1.2.2.1.2.5.6.1.2.1.1.1I<mark>ndex</mark>، OID:
                                         snmpwalk -c public@1 crumpy .1.3.6.1.2.1.17.1.4.1.2
                                                                             2 = 17.1.4.1.2.133 = 17.1.4.1.2.144 = 17.1.4.1.2.155 = 17.1.4.1.2.16يستعلم هذا الأمر dot1dBasePortIfIndex، والذي يحتوي على 1.2.1.2.17.1.2.17.1.4.1.2. OID.
   ifNameifIndex</u> باسم منفذ صحيح.قم بإصدار هذا الأمر:ملاحظة: يحتوي
                                                     .OID .1.3.6.1.2.1.31.1.1.1.1 على ifName
                                         snmpwalk -c public@1 crumpy .1.3.6.1.2.1.31.1.1.1.1
                                         ifMIB.ifMIBObjects.ifXTable.ifXEntry.ifName.1 = VL1
                                       ifMIB.ifMIBObjects.ifXTable.ifXEntry.ifName.2 = Fa0/1
                                       ifMIB.ifMIBObjects.ifXTable.ifXEntry.ifName.3 = Fa0/2
                                       ifMIB.ifMIBObjects.ifXTable.ifXEntry.ifName.4 = Fa0/3
                                       ifMIB.ifMIBObjects.ifXTable.ifXEntry.ifName.5 = Fa0/4
                                       ifMIB.ifMIBObjects.ifXTable.ifXEntry.ifName.6 = Fa0/5
                                       ifMIB.ifMIBObjects.ifXTable.ifXEntry.ifName.7 = Fa0/6
                                                                                           ...
                        6. اربط عنوان MAC بالمنفذ الذي تم تعلم العنوان عليه.من الخطوة 1، عنوان MAC:
                                          Hex: 00 00 0C 07 AC 08 = 17.4.3.1.1.0.0.12.7.172.8
                        من خطوة ،2 الجسر يخبر ميناء أن ال mac عنوان ينتسب إلى جسر ميناء رقم :13
                                                               13 = 17.4.3.1.2.0.0.12.7.172.8من الخطوة 3، يحتوي منفذ الجسر رقم 13 على ifIndex رقم 2:
                                                                             2 = 17.1.4.1.2.13من خطوة 4، ال ifIndex 2 يماثل إلى ميناء إثرنيت سريع 1/0:
                                       ifMIB.ifMIBObjects.ifXTable.ifXEntry.ifName.2 = Fa0/1
```
#### <span id="page-3-0"></span>القرار

علمت ال MAC عنوان 00 00 08 AC 07 C0 على ميناء 0/1Fa.

قارن هذا الاستنتاج مع ناتج من:

● العرض حدبة أمر حركي لمحولات CatOS Cisco IOS Software برنامج لمبدلات show mac الأمر● هنا إخراج النموذج:

crumpy# **show mac** Dynamic Address Count: 58 Secure Address Count: 2 Static Address (User-defined) Count: 0 System Self Address Count: 51 Total MAC addresses: 111 Maximum MAC addresses: 8192 :Non-static Address Table Destination Address Address Type VLAN Destination Port ------------------- ---- ------------ ------------------- **0000.0c07.ac08 Dynamic 1 FastEthernet0/1**

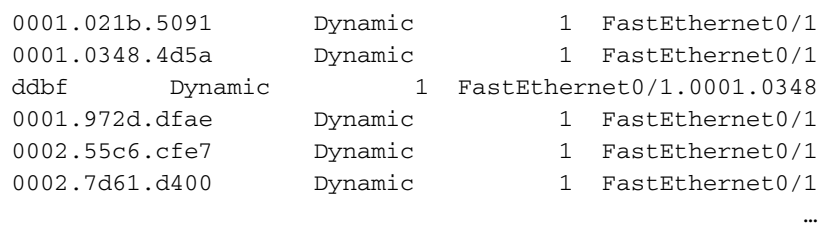

### <span id="page-4-0"></span><mark>معلومات ذات صلة</mark>

- [\(SNMP كائن متصفح \(SNMP Object Navigator](//www.cisco.com/cgi-bin/Support/Mibbrowser/unity.pl?referring_site=bodynav)
	- [الدعم التقني والمستندات Systems Cisco](//www.cisco.com/cisco/web/support/index.html?referring_site=bodynav)

ةمجرتلا هذه لوح

ةي الآلال تاين تان تان تان ان الماساب دنت الأمانية عام الثانية التالية تم ملابات أولان أعيمته من معت $\cup$  معدد عامل من من ميدة تاريما $\cup$ والم ميدين في عيمرية أن على مي امك ققيقا الأفال المعان المعالم في الأقال في الأفاق التي توكير المالم الما Cisco يلخت .فرتحم مجرتم اهمدقي يتلا ةيفارتحالا ةمجرتلا عم لاحلا وه ىل| اًمئاد عوجرلاب يصوُتو تامجرتلl مذه ققد نع امتيلوئسم Systems ارامستناه انالانهاني إنهاني للسابلة طربة متوقيا.